## Aufgabe 5.1

.

Machen Sie sich mit dem Programm Libre Office Draw vertraut. Libre Office ist ein frei verfugbares ¨ Office-Paket und erhältlich für die Betriebssysteme Mac OS X, Linux und Windows.

Libre Office können Sie unter der folgenden URL herunterladen oder auf den Rechnern im rechentechnischen Kabinet oder im JupyterHub der Universität Greifswald nutzen. <https://de.libreoffice.org/download/>

Die Dokumentation finden Sie unter: <https://documentation.libreoffice.org/>

## Aufgabe 5.2

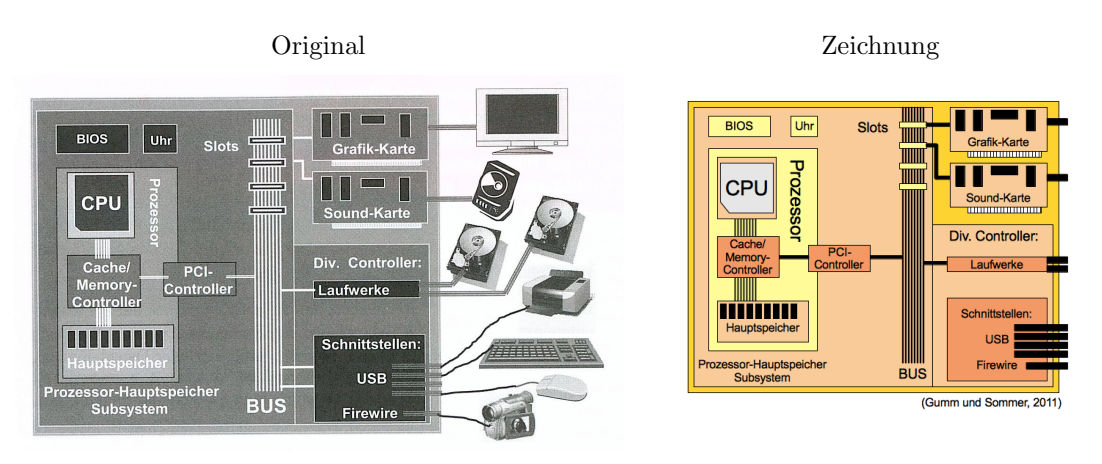

<sup>(</sup>Gumm und Sommer, 2011)

Zeichen Sie mit Hilfe von Libre Office die Abbildung 1.15 (auf Seite 42) aus dem Buch "Einführung in die Informatik" 9. Auflage von Heinz Peter Gumm und Manfred Sommer, Oldenbourg, 2011. Exportieren Sie das Bild als PNG und als PDF.

Wenn Sie fur Bachelor-, Master- oder sonstige Arbeiten Abbildungen nachzeichen, so geben Sie ¨ immer die entsprechende Referenz bzw. Quelle (Bildzitat) an. Falls Sie Abbildungen modifizieren, geben Sie dieses unbedingt an.